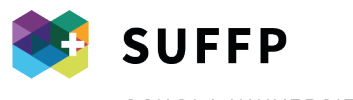

SCUOLA UNIVERSITARIA FEDERALE PER LA FORMAZIONE PROFESSIONALE

L'eccellenza svizzera nella formazione professionale

## **La piattaforma Swisscovery, qualche informazione**

Trovate le informazioni relative a tariffe, regolamento, nonché il collegamento per accedere al catalogo online sul sito della SUFFP, cliccando in fondo alla pagina su *Biblioteca*.

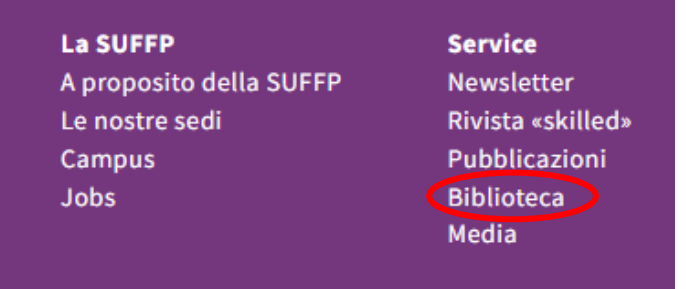

Arriverete alla pagina [https://www.suffp.swiss/biblioteca.](https://www.suffp.swiss/biblioteca)

L'accesso alle risorse delle biblioteche della SUFFP avviene direttamente tramite la maschera di ricerca sottostante:

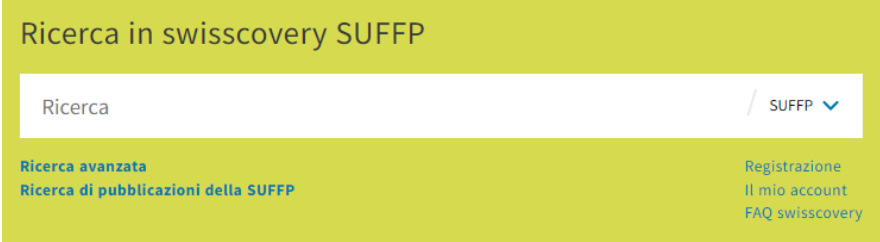

Quando effettuate una ricerca, è consigliato che vi identifichiate, cosicché possiate conservare lo storico delle vostre ricerche, vedere le opzioni di richiesta e accedere alle risorse online.

Se non trovate quanto cercato nella nostra istituzione, potete ampliare l'accesso ad altri fondi, scegliendo *Swisscovery* o *Swisscovery plus*:

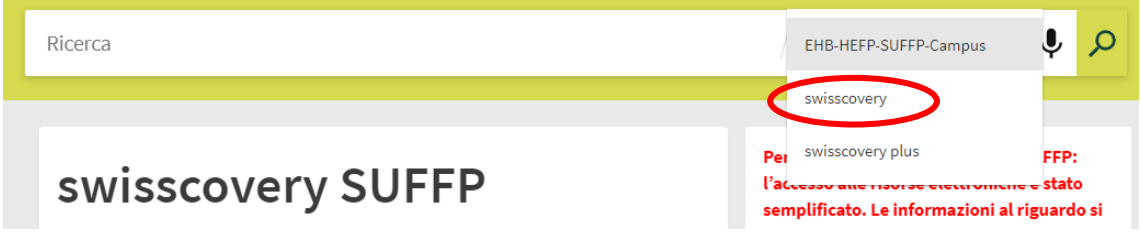

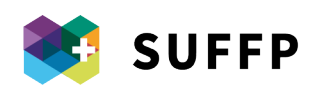

## **Accesso alle risorse online per studenti e studentesse al di fuori della SUFFP**

Cercate il titolo delle risorse desiderate sul [sito della biblioteca SUFFP](https://www.suffp.swiss/biblioteca) o direttamente su swisscovery [SUFFP.](https://hph.swisscovery.slsp.ch/discovery/search?vid=41SLSP_HPH:SFUVET&lang=it)

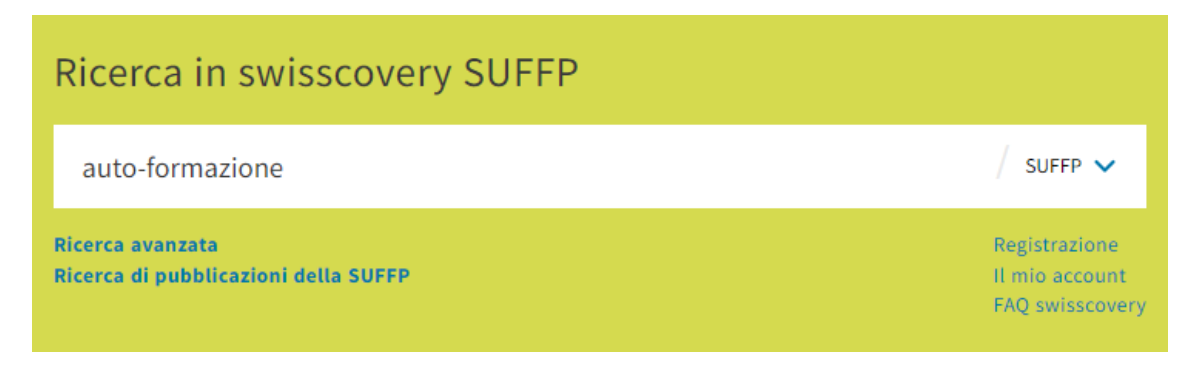

Poi cliccate sul collegamento in verde «Disponibile online»:

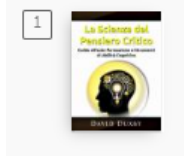

LIBRO La Scienza del Pensiero Critico: Guida all'auto-formazione e Strumenti di Abilità Cognitiva David Duxby / Kat Chicago: David Duxby 2020  $\mathcal O$  Disponibile online  $\rightarrow$ 

Cliccate successivamente sul collegamento a destra del globo terreste (in questo esempio Ebook Central (SFUVET)).

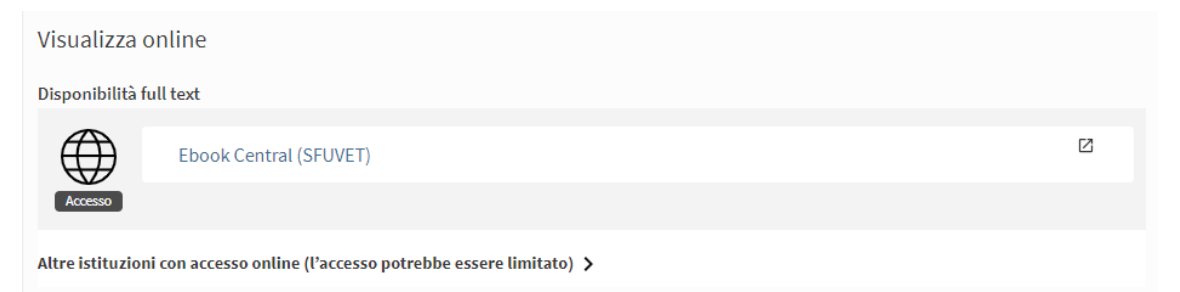

Quando cliccate sul collegamento, si apre una finestra pop-up, nella quale dovrete inserire i vostri dati di accesso SWITCHaai.

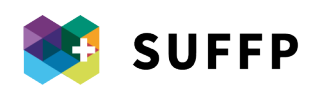

## Ecco come accedere a l'e-book desiderato:

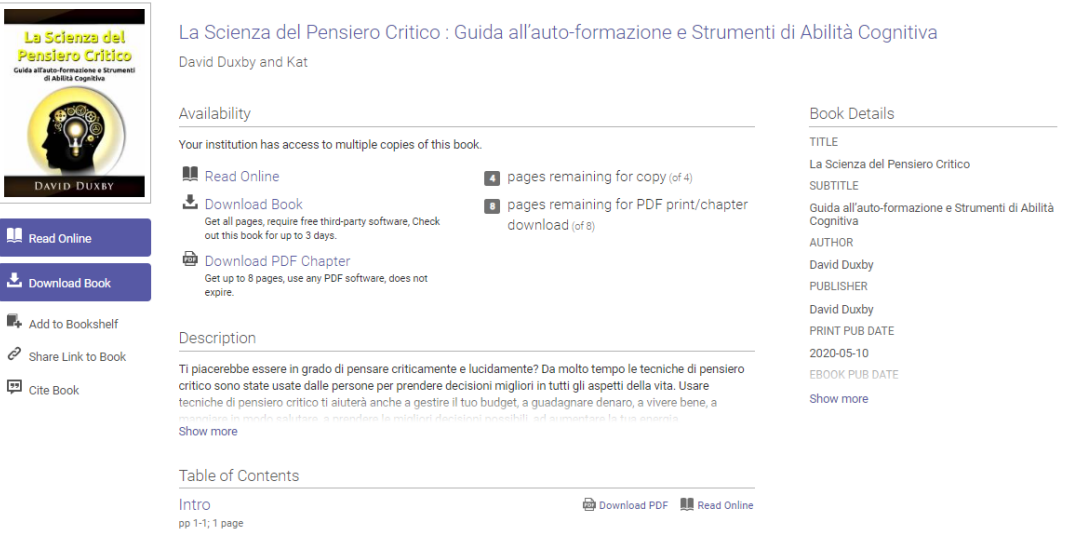

Con «Read Online» o «Download PDF» si ha accesso al libro o a sue parti. Le modalità di accesso variano a dipendenza del sito/piattaforma, ma non differiscono di molto.

Non sarà necessario accedere nuovamente nel corso della stessa sessione, ma solamente quando farete una nuova ricerca nei giorni seguenti o in futuro.

Se usate un programma di gestione bibliografica (Endnote, Zotero, …), potete integrare i dati e i file (PDF, screenshot, …) integralmente quando siete collegati al vostro account SWITCHaai.

 $\rightarrow$  Se volete prendere in prestito delle risorse fisiche in biblioteca, vi serve una tessera utente (che potete trovare in biblioteca) e dovete [creare il vostro account utente.](https://registration.slsp.ch/?lang=it)

In caso abbiate domande o necessitiate di altre informazioni, non esitate a venire in biblioteca, a scrivere un'e-mail (biblioteca@suffp.swiss) o a telefonare (+41 58 458 25 10 o +41 79 537 25 20).

La biblioteca è aperta da **martedì** a **venerdì**.

Per il prestito, in caso di assenza del personale, è presente un codice QR per l'auto-prestito: Scansionate il codice a barre delle risorse che si vogliono prendere in prestito,

Prestate attenzione alle condizioni di prestito, poiché le risorse unicamente consultabili in sede o sono sprovviste di codice a barre o non fanno funzionare il processo di auto-prestito.

 $\Delta$  Se doveste riscontrare delle difficoltà in questa procedura, scrivete un'e-mail a [biblioteca@suffp.swiss](mailto:biblioteca@suffp.swiss) indicando il numero della vostra tessera utente e quello del codice a barre.

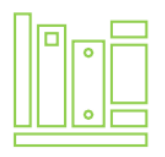